# Security Guide

Xerox® FreeFlow® Vision Software

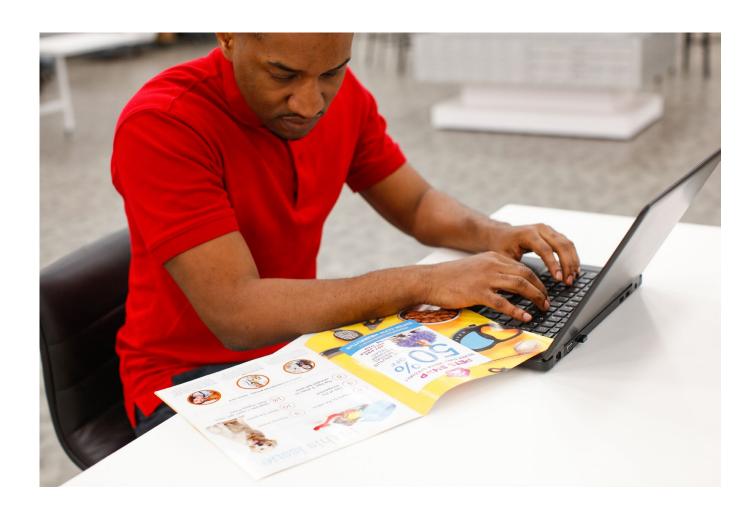

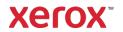

© 2023 Xerox Corporation. All rights reserved. Xerox® and FreeFlow® are trademarks of Xerox Corporation in the United States and/or other countries.

This software includes software developed by Adobe Systems Incorporated.

Adobe, the Adobe logo, the Adobe PDF logo, PDF Converter SDK, Adobe Acrobat Pro DC, Adobe Reader DC, and PDF Library are either registered trademarks or trademarks of Adobe Systems Incorporated in the United States and/or other countries.

Google Chrome<sup>™</sup> browser is a trademark of Google LLC.

Microsoft®, Windows®, Edge®, Microsoft Language Pack, Microsoft Office 2013, Microsoft Office 2016, Microsoft SQL Server, and Internet Explorer® are registered trademarks of Microsoft Corporation in the United States and/or other countries.

Apple®, Macintosh®, Mac®, macOS®, and Safari® are trademarks or registered trademarks of Apple, Inc., registered in the U.S. and other countries.

Mozilla Firefox is a trademark of Mozilla Foundation in the U.S. and other countries.

BR38935

# Contents

| 1. | Introduction                                           | 1-1  |
|----|--------------------------------------------------------|------|
|    | Overview                                               | 1-1  |
|    | Purpose                                                | 1-1  |
|    | Target Audience                                        | 1-1  |
|    | Disclaimer                                             | 1-1  |
| 2. | Product Description                                    | 2-1  |
|    | Xerox® FreeFlow® Vision User Functionality             | 2-1  |
|    | System Requirements                                    | 2-1  |
|    | Supported Web browsers                                 | 2-1  |
|    | Active Directory Sign On                               | 2-1  |
|    | Print Server-Configured SNMP Protocols                 | 2-1  |
|    | Architecture and Workflows                             | 2-2  |
|    | Network Connections                                    | 2-2  |
|    | Workflows                                              | 2-2  |
|    | Xerox® FreeFlow® Vision Client                         | 2-4  |
|    | User Data Protection                                   | 2-5  |
|    | Local Environment                                      | 2-5  |
| 3. | General Security Protection                            | 3-6  |
|    | User Local Authentication                              | 3-6  |
|    | Active Directory Authentication                        | 3-6  |
|    | Credentials Encryption                                 | 3-7  |
|    | Email Notification                                     | 3-7  |
|    | Xerox® FreeFlow® Vision Printer or Print Server Access | 3-8  |
|    | User Data in Transit                                   | 3-8  |
|    | Secure Network Communications                          | 3-8  |
|    | User Data                                              | 3-9  |
|    | SQL Server Connection                                  | 3-9  |
| 4. | Additional Information and Resource                    | 4-10 |
|    | Xerox® FreeFlow® Vision Security                       | 4-10 |
|    | Security @ Xerox                                       | 4-10 |
|    | Responses to known vulnerabilities                     | 4-10 |

| Iditional Resources  | 4-1  | 10 |
|----------------------|------|----|
| iditional (1030d/003 | т- , | ·  |

# 1. Introduction

## Overview

Xerox® FreeFlow® Vision is a Web-based software solution that offers real-time, at-a-glance visibility and control of production operations with a Web-based dashboard view. The dashboard solution monitors, tracks, and benchmark production performance across printers and across sites. The dashboard provides expandable charts for access to comprehensive information, historical information, and custom filtering.

# **Purpose**

The purpose of the Security Guide is to provide information on printer security for Xerox® FreeFlow® Vision. Printer security is defined as how you can store and transmit data, how a printer behaves in a network environment, and how you can access the printer, both locally and remotely. This document describes the design, functions, and features of the Xerox® FreeFlow® Vision relative to Information Assurance (IA) and the protection of customer-sensitive information.

**Note**: The customer is responsible for the security of their network and Xerox<sup>®</sup> FreeFlow<sup>®</sup> Vision does not establish security for any network environment.

The Xerox® FreeFlow® Vision Security Guide does not provide tutorial-level information about security, connectivity, or Xerox® FreeFlow® Vision features and functions. This information is available elsewhere. It is assumed that the reader has a working knowledge of these types of topics.

# **Target Audience**

The target audience for this document is Xerox field personnel and customers who require more security-related information regarding the Xerox® FreeFlow® Vision software. It is assumed that the reader is familiar with the application. Some user actions are not described in detail.

## Disclaimer

The content of this document is provided for information purposes only. Performance of the printers referenced is exclusively subject to the applicable Xerox® Corporation terms and conditions of sale and/or lease. Nothing stated in this document constitutes the establishment of any additional agreement or binding obligations between Xerox® Corporation and any third party.

# 2. Product Description

# Xerox® FreeFlow® Vision User Functionality

Xerox® FreeFlow® Vision user functionalities are as follows:

- · Monitor, track, and benchmark production performance across presses and sites.
- · Acquire, analyze, and compare current and historical reports from various easy-to-view charts.
- · Identify, measure, and track system and process efficiencies and inefficiencies.
- · Generate and export productivity reports.
- Manage and register license information, printers, users, and impressions targets.

# System Requirements

Xerox® FreeFlow® Vision runs on a network-accessible computer and requires all printers that need monitoring are to be accessible on the network. The main interface to the dashboard is a Web browser.

#### SUPPORTED WEB BROWSERS

Modern Web browsers such as Apple<sup>®</sup> Safari, Google Chrome<sup>™</sup>, Edge<sup>®</sup>, and Mozilla<sup>®</sup> Firefox are supported. Ensure that the latest versions of Web browsers are used.

# Active Directory Sign On

To improve user experience, Xerox® FreeFlow® Vision offers an optional Active Directory Sign-On capability. To access multiple applications, one set of login credentials is used, so that you can launch Xerox® FreeFlow® Vision without the need to provide additional credentials.

# Print Server-Configured SNMP Protocols

If the print server is configured to use SNMP Protocol Version 1 or Version 2 (SNMPv1 or SNMPv2c), the following fields appear in the Add Printer dialog:

- DFE FQHN
- · Read Community Name
- DFE SNMP Protocol Version (v1 or v2c)

If the print server is configured to use SNMP Protocol Version 3 (SNMPv3), the following fields appear in the Add Printer dialog:

- DFE FQHN
- DFE SNMP Protocol Version (v3)
- · Secure Username
- · Authentication Type: MD5, SHA, or None
  - Authentication Password: If the Authentication Type selection is MD5 or SHA

- · Privacy Type: AES, DES, or None
  - Privacy Password: Available if the Privacy Type selection is **AES** or **DES**

## Architecture and Workflows

#### **NETWORK CONNECTIONS**

Xerox® FreeFlow® Vision requires network connectivity for both printer connectivity and user interactions.

**Note**: To provide better security protection against vulnerability attacks, enable the Windows firewall on the server where FreeFlow® Vision is installed

Xerox® FreeFlow® Vision uses the following network protocol connections:

Figure 2.1 Xerox® FreeFlow® Vision Network Connectivity

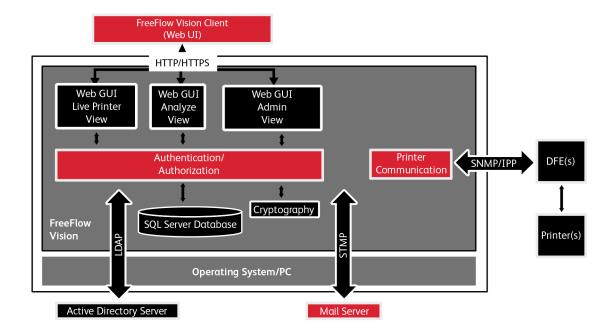

## **WORKFLOWS**

Users can log in locally to the application or as an Active Directory user. Regardless of how the user logs in, the workflows are available in following figures.

Figure 2.2 Xerox® FreeFlow® Vision Workflow – View Information from Printers

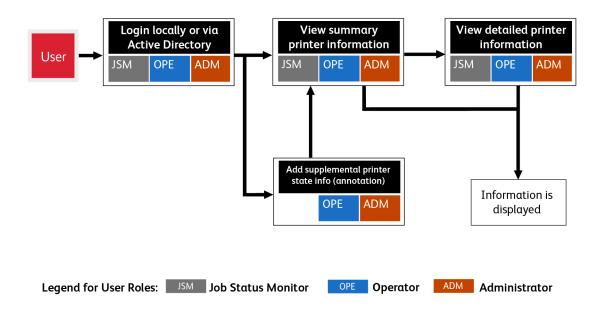

Figure 2.3 Xerox® FreeFlow® Vision Workflow – View Historical Data from Printers

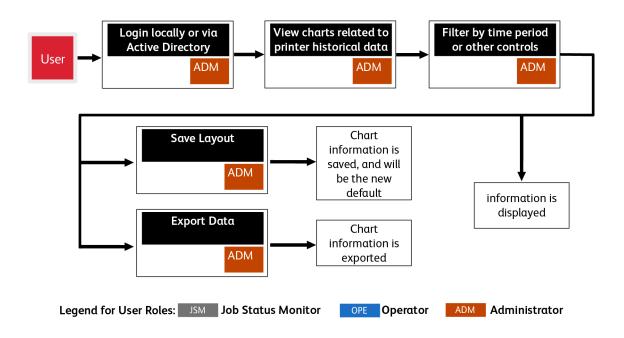

Figure 2.4 Xerox® FreeFlow® Vision Workflow – Manage Administrator Tasks

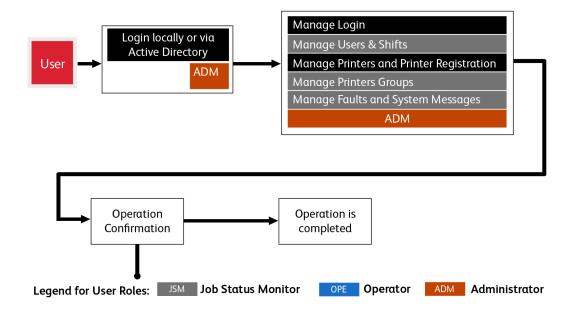

#### XEROX® FREEFLOW® VISION CLIENT

A Web browser that is compatible with HTML5 and CSS3 is used to connect Xerox® FreeFlow® Vision client. HTTPS connections are required to provide a secure download of the Xerox® FreeFlow® Vision client and secure communication between the client and Xerox® FreeFlow® Vision.

- To enable HTTPS connections, add a TLS/SSL certificate to Internet Information Services (IIS) manager. Follow the instructions in the Windows documentation.
- If necessary, to configure Web browser communication using TLS, refer to browser-specific instructions.

**Note:** The client retrieves job properties that contain customer file attributes.

**Table 2.1 Firewall Configuration** 

| Port | Protocol or Application | Firewall Connecion Type                                                 |
|------|-------------------------|-------------------------------------------------------------------------|
| 80   | HTTP                    | Inbound  Note: The port number depends on the IIS server configuration. |
| 443  | HTTPS                   | Inbound  Note: The port number depends on the IIS server configuration. |

# **User Data Protection**

## LOCAL ENVIRONMENT

## Application data stored on the Xerox printer

The following application data is stored on the device, in the persistent storage:

- User and encrypted password information
- · Printer and job information

**Note:** The database is not uninstalled from your local computer automatically. You are prompted to confirm whether you want to remove your data.

# 3. General Security Protection

#### **User Local Authentication**

Xerox® FreeFlow® Vision opens to a login screen.

- Users log in for access to the Xerox® FreeFlow® Vision system.
- After a specified amount of time of inactivity, logged-in users are logged off automatically. The default
  inactivity timeout is 30 minutes. You can configure the timeout duration, so that you can modify it
  based on the security requirements of your facility.
- If authentication fails with the Xerox® FreeFlow® Vision software, after five failed login attempts
- within 30 minutes, the account is locked and cannot be unlocked until 30 minutes is completed.
- If the customer prefers to use Xerox® FreeFlow® Vision without interruption, the customer can uncheck the auto-lockout checkbox. This scenario is useful for shop managers who want to monitor their printers without the need to re-login after a certain duration. An administrator can only check or uncheck this auto-lockout option.

# **Active Directory Authentication**

The login confirmation with Active Directory Authentication goes through the authentication methods of the company.

- · Users can use their login credentials of the company.
- Active directory authentication is used to manage user names and passwords.
- Password resets with Xerox® FreeFlow® Vision password control is no longer possible.

After you create each user, ensure that you assign user roles for each user.

The following table defines access levels for each user class. Based on the user login level, the logged-in user has access to the features that are listed in the User Interface Access column.

The description of what is viewable by user class is shown on the User Access screen.

**Table 3.1 User Access Levels** 

| Functional<br>Description                                                                                     | User Interface Access                                                                                                    | Job<br>Status<br>Monitor | Operator User<br>Access | Admin User Access |
|----------------------------------------------------------------------------------------------------|----------------------------------------------------------------------------------------------------|--------------------------|-------------------------|-------------------|
| Perform administrative functions, including security administration, group management, updates, and licensing | <ul> <li>Printer setup</li> <li>Shift setup</li> <li>License  Management</li> <li>User setup</li> <li>Printer Group setup</li> <li>Export Data</li> <li>Annotation setup</li> </ul> | -                        | -                       | Yes               |

| Ability to filter the data that is presented                                | Ability to select the chart type and filter the required information                       | Yes | Yes | Yes |
|-----------------------------------------------------------------------------|--------------------------------------------------------------------------------------------|-----|-----|-----|
| Access to the live printer view                                             | Full access to the live printer view                                                       | Yes | Yes | Yes |
| Access to change password credentials and create or save customizable views | Access to change password credentials and create or save customizable views of the user.   | -   | Yes | Yes |
| Access to the<br>About screen                                               | Access to the About screen, which contains the Xerox copyright and PCD version information | Yes | Yes | Yes |

#### **CREDENTIALS ENCRYPTION**

When you enter your credentials in the Xerox® FreeFlow® Vision client, the credentials are encrypted.

- SQL user credentials: User credentials are encrypted before they are sent to the Xerox® FreeFlow® Vision server.
- Local user password credentials: If users are authenticated with Xerox® FreeFlow® Vision, the user credentials are encrypted and stored locally.
- · Windows Authentication: Microsoft handles the user credentials as part of Windows.

**Table 3.2 Firewall Configuration** 

| Port | Protocol or Application | Firewall Connecion Type                          |
|------|-------------------------|--------------------------------------------------|
| 80   | HTTP                    | Inbound                                          |
|      |                         | Note: The port number depends on the IIS         |
|      |                         | server configuration.                            |
| 88   | Kerberos                | Outbound: User Authentication                    |
|      |                         | <b>Note:</b> Port numbers and services depend on |
|      |                         | the server Active Directory configuration.       |
| 389  | LDAP                    | Outbound: Validates Active Directory Groups      |
| 636  | LDAP SSL                | during the Active Directory authentication       |
| 3268 | LDAP GC                 | configuration.                                   |
| 3269 | LDAP GC SSL             | <b>Note:</b> Port numbers and services depend on |
|      |                         | the server Active Directory configuration.       |

#### **EMAIL NOTIFICATION**

Xerox® FreeFlow® Vision is an email client that connects to a customer email server. You can encrypt email notifications, then connect to a mail server that supports encryption. SSL enables encryption of communications between the notification service and the SMTP server. Encrypted credentials are stored locally.

**Table 3.3 Firewall Configuration** 

| Port       | Protocol or Application | Firewall Connecion Type                                                                                                    |
|------------|-------------------------|----------------------------------------------------------------------------------------------------|
| 25,465,587 | SMTP Protocol           | Outbound: Sends email notifications  Note: The required port number and use of a secure connection depends on the SMTP server configuration. |

## Xerox® FreeFlow® Vision Printer or Print Server Access

Xerox® FreeFlow® Vision uses SNMP with IPP commands to communicate with the print server. The SNMP public community string on the printer or the print server requires the administrator to enter the information in the printer administration user interface. If the default setting modifies the SNMP public community string on the printer or print server, ensure that the updated setting is registered with FreeFlow® Vision. For more information on updating the SNMP public community string, refer to the Xerox® FreeFlow® Vision Release Notes.

The following operations use an unencrypted connection:

- · Retrieval of SNMP printer data
- · Retrieval of the job accounting information for display purposes

FreeFlow® Vision does not support communication to the print server using secure IPP currently.

**Table 3.4 Firewall Configuration** 

| Port | Protocol or Application | Firewall Connecion Type                                                                                 |
|------|-------------------------|----------------------------------------------------------------------------------------------------|
| 161  | SNMP                    | Outbound: Identifies the print server type during a Printer Destination setup and Certificate Retrieval |
| 80   | HTTP                    | Outbound: Accesses the Xerox® FreeFlow® Vision server                                                   |
| 443  | HTTPS                   | Outbound: Accesses the Xerox® FreeFlow® Vision server                                                   |
| 631  | IPP                     | Outbound: Communicates to print servers to get the printer job status                                   |

## User Data in Transit

#### SECURE NETWORK COMMUNICATIONS

Xerox® FreeFlow® Vision requires you to provide valid credentials to gain access to the features of the application. Authenticated users are allowed to access the features and data using HTTP or HTTPS.

It is the responsibility of the customer to install the certificate on their devices and to enable the server certificate validation on the devices.

#### **USER DATA**

Xerox® FreeFlow® Vision has access to printer job names.

**Note:** Xerox<sup>®</sup> FreeFlow<sup>®</sup> Vision does not encrypt the job name.

#### SQL SERVER CONNECTION

Xerox® FreeFlow® Vision communicates with the SQL server using Java Database Connectivity (JDBC). When the SQL server is configured to use encrypted connections, encrypted communication between Xerox® FreeFlow® Vision and the SQL server is enabled.

Encrypted SQL server credentials are stored locally within the Xerox® FreeFlow® Vision server. To install software on a remote SQL server without SQL server administrator privileges, create an empty database called Xerox FreeFlow Vision in the SQL server instance.

**Table 3.5 Firewall Configuration** 

| Port | Protocol or Application    | Firewall Connecion Type                                                                                                    |
|------|----------------------------|----------------------------------------------------------------------------------------------------|
| 1433 | SQL server                 | Inbound: Receives connections from Xerox® FreeFlow® Vision. Outbound: Communicates with the SQL server database print engine.  Note: The port number depends on the SQL server configuration.           |
| 1434 | SQL Server Browser service | Inbound: Receives connections from Xerox® FreeFlow® Vision. Outbound: Communicates with the SQL server database print engine.  Note: The server provides the client with the port number for connection |

# 4. Additional Information and Resource

# FreeFlow® Vision Security

#### **SECURITY @ XEROX**

We maintain an up-to-date public webpage that contains the latest security information that pertains to its products. Refer to <a href="https://www.xerox.com/security">https://www.xerox.com/security</a>.

#### **RESPONSES TO KNOWN VULNERABILITIES**

We have created a document that gives details of the Xerox Vulnerability Management and Disclosure Policy, which is used in the discovery and remediation of vulnerabilities in the Xerox® software and hardware. You can download this document from: https://www.xerox.com/information-security/information-security-articles-whitepapers/enus.html.

# **Additional Resources**

| Security Resource                           | URL                                                                              |
|---------------------------------------------|----------------------------------------------------------------------------------|
| Frequently Asked Security Questions         | https://www.xerox.com/en-us/information-<br>security/frequently-asked- questions |
| Bulletins, Advisories, and Security Updates | https://www.xerox.com/security                                                   |
| Security News Archive                       | https://security.business.xerox.com/en-us/news/                                  |